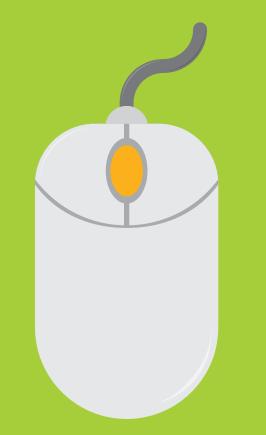

# Let's get started

### Easy to follow instructional manual

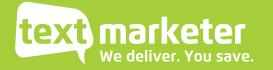

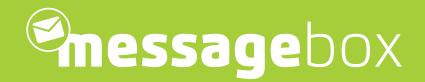

To start with is a quick guide if you just want to get up and running fast. Then we will look into our system in more detail, looking at some of our great features.

We have tried to keep it short and sweet for you... so let's get going!

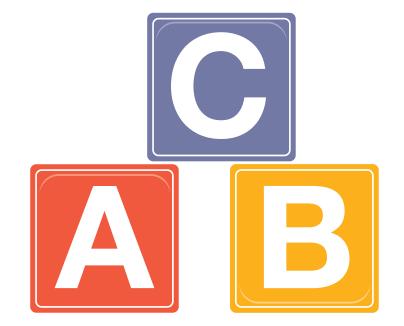

# Send a quick campaign

(just click on Send SMS)

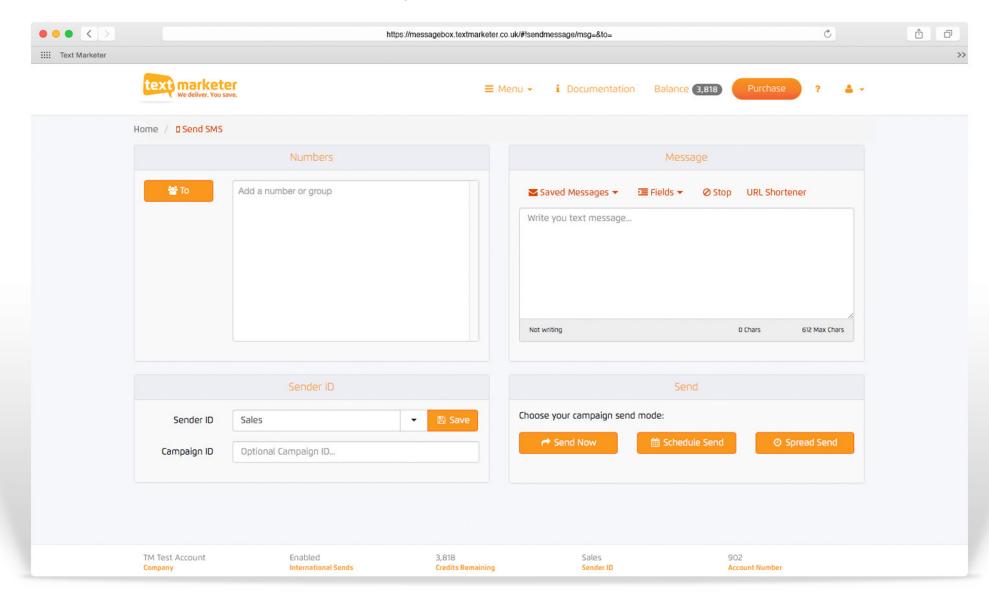

### Send a quick campaign

(just click on Send SMS)

### 1. Numbers

| 2. | Μ | essage |
|----|---|--------|
|    |   |        |

| 😁 То | 07795146133 × 07795146134 × 07795146135 × |
|------|-------------------------------------------|
|      | 07795146136 × 07795146137 ×               |
|      | Add a number or group                     |
|      |                                           |
|      |                                           |
|      |                                           |
|      |                                           |

| 🗲 Saved Messages 🔻                                    | 🖭 Fields 🔻 | Ø Stop | URL Short   | tener    |     |
|-------------------------------------------------------|------------|--------|-------------|----------|-----|
| We are offering 20% off<br>hello or visit us online a |            |        | s - so come | down and | say |
|                                                       |            |        |             |          |     |

Above is the numbers box. You can type numbers in manually or paste them in seperated by a comma or on seperate lines as above. The 'To' button on the left is where you can select your saved contact groups. This is the message box where you type your message in that you want to be sent out. Do not copy and paste messages in here because you will get hidden characters that can cause errors.

### Send a quick campaign

(just click on Send SMS)

### 3. Sender ID

### 4. Send

|             | Sender ID        |          | Send                    |                 |               |  |  |
|-------------|------------------|----------|-------------------------|-----------------|---------------|--|--|
| Sender ID   | Chez Nous        | ▼ 🖺 Save | Choose your campaign se | nd mode:        |               |  |  |
| Campaign ID | 20% off campaign |          | A Send Now              | 🛗 Schedule Send | O Spread Send |  |  |

Here is the sender ID where you can write who the message is from, e.g your company name. Or select one of your numbers in the drop down, free reply number or your virtual mobile number. The campaign ID is so you can easily find the message on the system and check it's analytics. Then all you do is hit send, couldn't be easier. If you press the 'Scheduled Send' button you can select and exact date and time for your message to be sent out - perfect for those weekend sends. The spread send feature allows you send out the messages over a time period rather than all at once - helps ease the strain on your website servers or telephone call resposnes. And that's it, you have sent your campaign.

But now we are going to look at some of the other great features in message box and in a little bit more detail.

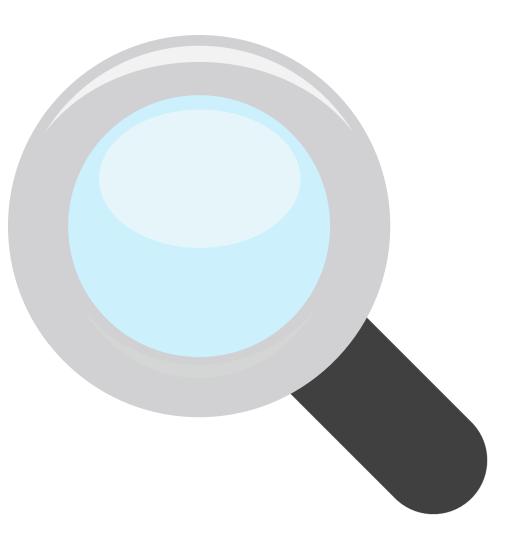

# Sending a campaign

(just click on Send SMS)

| Savod Mossanos | ➡ Fields                                                            |
|----------------|---------------------------------------------------------------------|
| Messages       | · · · · · · · · · · · · · · · · · · ·                               |
| 🖺 Save         | ff this weekend at Chez Nous - so come down and at www.cheznous.com |
|                |                                                                     |
|                |                                                                     |
|                |                                                                     |
|                |                                                                     |
|                |                                                                     |

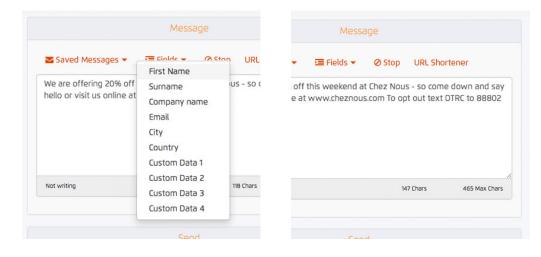

#### Saved messages - Dropdown

If you have saved messages in your message library, you can simply click the 'Save Messages' dropdown and select 'Messages'. You will then see a list of your saved messages, select one and then the message will be populated in for you to use or make any amendments.

#### Pesonalise messages - Dropdown

By clicking the 'Fields' drop down you can select additional fields from your contacts such as name or custom data fields.

#### Unsubscribe tool - Stop button

Press the 'Stop' button to add the unsubscribe text at the end of the message.

# Sending a campaign

(just click on Send SMS)

| Saved Messanes | 🖕 亘 Fields 👻 🖉 Stop 🛛 URL Shortener                                                                    |
|----------------|----------------------------------------------------------------------------------------------------|
| Messages       |                                                                                                    |
| 🖺 Save         | ff this weekend at Chez Nous - so come down and sa<br>at www.cheznous.com To opt out text DTRC to 8880 |
|                |                                                                                                    |

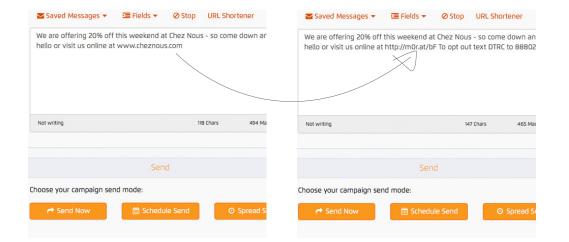

#### Save your message - Dropdown

Simply click the 'Save Messages' dropdown and select 'Save' - your message be saved as a template to use for another time.

#### URL link shortner - URL Shortner button

When you add a URL into the message box the button will become clickable, simply click and it does the rest for you.

### (just click on Manage Contacts)

|               |                  |                    |                  | https:/                                                                                                    | /messagebox.t | textmarketer.c | o.uk/#!sendmes | sage/msg=&to= |              |            | Ċ            |        | Ē. |
|---------------|------------------|--------------------|------------------|----------------------------------------------------------------------------------------------------|---------------|----------------|----------------|---------------|--------------|------------|--------------|--------|----|
| Text Marketer |                  |                    |                  |                                                                                                    |               |                |                |               |              |            |              |        |    |
|               | text marke       | ter<br>u save.     |                  |                                                                                                    |               |                | ienu - i       | Documentatic  | in Balance 3 | ,808 Purcl | hase ?       | 4 -    |    |
|               | Home / 🤽 Messa   | ge Contacts        |                  |                                                                                                    |               |                |                |               |              |            |              |        |    |
|               | Message          |                    | Contact          |                                                                                                    |               |                | Grou           | ıp            | Import       | Export     | Products     |        |    |
|               |                  | 🍰 🍰<br>Edit Delete | Delete from list | And the second second s | ço<br>Refresh |                | dit Delete     |               | e to         | Export     | Purchase     |        |    |
|               | Find:            | ×                  |                  |                                                                                                    |               |                |                |               |              |            |              |        |    |
|               | Name ~           | Number             | Y First Name Y   | Surname                                                                                                    | Y Compa       | iny Y          | Email 🔺        | Y City        | Country      | Y Custom I | D.X Custom D | Custon |    |
|               | > Test group (4) |                    |                  |                                                                                                    |               |                |                |               |              |            |              |        |    |
|               |                  |                    |                  |                                                                                                    |               |                |                |               |              |            |              |        |    |
|               |                  |                    |                  |                                                                                                    |               |                |                |               |              |            |              |        |    |
|               | TM Test Account  |                    | Enabled          |                                                                                                    | 3,818         | s Remaining    |                | Sales         |              | 902        | -            |        |    |

(just click on Manage Contacts)

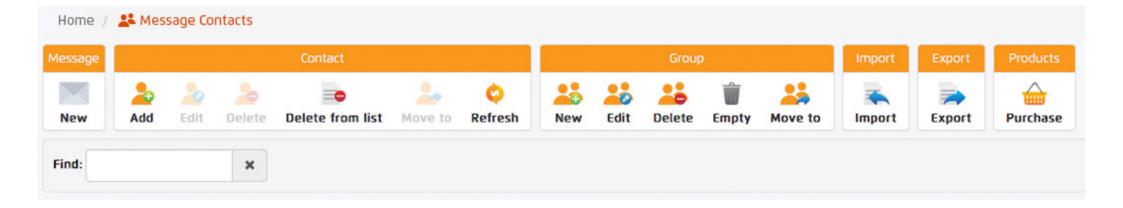

To start a new contact group, simply click on the 'New' button under the group section in the toolbar, and name it accordingly. Then by selecting this contact group you can add contacts manually, import or copy and paste numbers into your contact group. You can copy and paste numbers in by using the 'Import' button in the toolbar - just paste the numbers in the box provided, or import from a file. You can also export contact groups by using the 'Export' button in the toolbar.

(just click on Manage Contacts)

| 🏝 Import Result     | 5              |         |              |            |           |           |         |               |               | ×        |               | File         | Choo         | se File 🗋 Numbers- | 1.xlsx   |           |         |          |
|---------------------|----------------|---------|--------------|------------|-----------|-----------|---------|---------------|---------------|----------|---------------|--------------|--------------|--------------------|----------|-----------|---------|----------|
| Mo                  | ve to Group    |         | fest group   |            |           |           |         |               |               | *        | Click on t    | he column he | aders and dr | ag them to match t | he relev | ant colum | n in yo | ur data. |
| Tick this box if yo | u're uploading | g local | numbers on   | ly: 🗆      |           |           |         |               | ,             |          |               | _            |              |                    |          |           |         |          |
|                     |                | -       |              | •          |           |           |         |               | /             |          | Number        | First Name   | Surname      | Company name       | Email    | Country   | City    | Custom   |
|                     | File           |         | Choose File  | Numbers    | s-1.xlsx  |           |         |               |               |          | +447795146133 | Jack         | Smith        |                    |          |           |         |          |
|                     |                |         |              |            |           |           |         |               |               |          | +447795146134 | Sarah        | Jones        |                    |          |           |         |          |
| Click on t          | he column hea  | aders   | and drag the | m to match | the relev | ant colum | n in yo | ur data.      |               |          | +447795146135 | Brad         | Adams        |                    |          |           |         |          |
|                     |                |         | Surname.     |            |           |           |         |               |               |          | +447795146136 | Tom          | Stephens     |                    |          |           |         |          |
| Number              | First Name     | e Com   |              | Surname    | Email     | Country   | City    | Custom Data 1 | Custom Data 2 | 2 Custon |               |              |              |                    |          |           |         |          |
| +447795146133       | Jack           | Smit    | 1            |            |           |           |         |               |               |          |               |              |              |                    |          |           |         |          |
| +447795146134       | Sarah          | Jone    | s            |            |           |           |         |               |               |          |               |              |              |                    |          |           |         |          |
| +447795146135       | Brad           | Adar    | ns           |            |           |           |         |               |               |          |               |              |              |                    |          |           |         |          |

When you import your contacts you might notice that some of the data fields might not match the headings, this is very easy and quick to solve. Simply click and drag the required heading you want to move and drop it where you want that heading to be.

In this case we wanted the email and company headings to swop, so by clicking and dragging the email heading we dropped it on the company heading, you can see on the right how it has changed.

(just click on Manage Contacts)

| ✓ 🖕 Test group (4) |              |       |          |
|--------------------|--------------|-------|----------|
| ۵                  | 447795146133 | Jack  | Smith    |
| 4                  | 447795146134 | Sarah | Jones    |
| 4                  | 447795146135 | Brad  | Adams    |
| <b></b>            | 447795146136 | Tom   | Stephens |

| ✓ ► Test group (4) |              |       |          |
|--------------------|--------------|-------|----------|
| 4                  | 447795146133 | Jack  | Smith    |
| ۵                  | 447795146134 | Sarah | Jones    |
| ۵                  | 447795146135 | Brad  | Adams    |
| 4                  | 447795146136 | Tom   | Stephens |

By clicking on your contact group, you will see your contacts displayed below. Also by selecting your contact group, you will be able to add, edit or delete contacts using the toolbar at the top of the page. To edit a particular cell info just double click the cell. You can also click and drag contacts between contact groups - making it easier to transfer and manage groups.

### (just click on Message Control)

| ••• <>             |                                        |                             | https://me        | ssagebox.textmarketer.c    | o.uk/#!sendmes | sage/msg=&to=      |               |                       | Ċ     | ð Ø |
|--------------------|----------------------------------------|-----------------------------|-------------------|----------------------------|----------------|--------------------|---------------|-----------------------|-------|-----|
| :::: Text Marketer |                                        |                             |                   |                            |                |                    |               |                       |       | >   |
|                    | text marketer<br>We deliver. You save. |                             |                   | ≡ м                        | lenu + i       | Documentation      | Balance 3,808 | Purchase              | ? ≜≁  |     |
|                    | Home / 🎽 Message Co                    | ntrol                       |                   |                            |                |                    |               |                       |       |     |
|                    | Message                                | Respond                     |                   | Export Reports             |                | Other Reports      | Products      |                       |       |     |
|                    | New Edit Delete                        | Reply Forward               | Delivery Reports  | Messagebox Sent            | 📫<br>Api Sent  | Activity Reporting | Purchase      |                       |       |     |
|                    | Scheduled Messages                     | Sent Messages               | Received Messages | 5                          |                |                    |               |                       |       |     |
|                    | Find Message:                          | ×                           | Filter: All       | \$                         |                |                    |               |                       |       |     |
|                    | ▼~ Date ▼                              | <ul> <li>Message</li> </ul> |                   |                            |                | * Recipient        | ts* Campaign  | Y Contact Gro         | oup Y |     |
|                    | January 1, 2017 @                      |                             |                   |                            |                |                    | 1             | Livetest              |       |     |
|                    | 🖄 November 23, 201                     | 6 Test message              |                   |                            |                |                    | 1             | Livetest              |       |     |
|                    |                                        |                             |                   |                            |                |                    |               |                       |       |     |
|                    | « < 1 > »                              |                             |                   |                            |                |                    |               |                       |       |     |
|                    | TM Test Account<br>Company             | Enabled<br>International    | Sends             | 3,818<br>Credits Remaining |                | Sales<br>Sender ID |               | 902<br>Account Number |       |     |

(just click on Message Control)

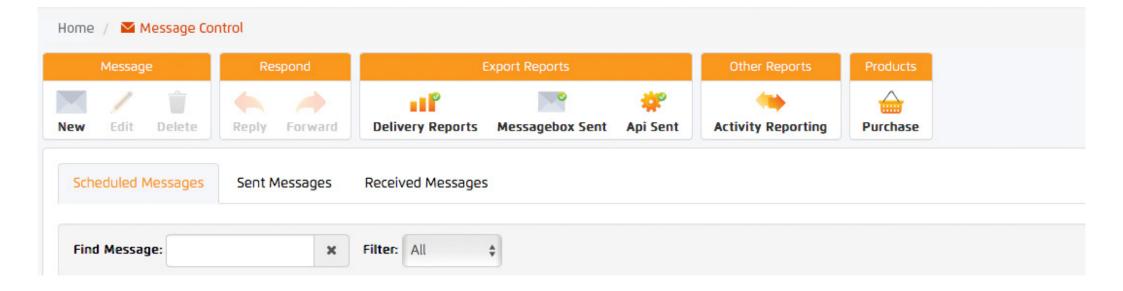

Above you can see the message control toolbar and tab navigation. Using the toolbar at the top, you can export delivery reports, messages sent and API reports. Simply click the appropriate button and select the month or dates you would like to export and the email address you would like the report to be sent to - within minutes hey presto your report! The tab navigation lets you toggle your view between, scheduled messages, sent messages, and received messages.

(just click on Message Control)

| Message                                                                                                    | Respo         | nd        |                  |                 |                         | Other Reports      | Products      |                             |
|----------------------------------------------------------------------------------------------------|---------------|-----------|------------------|-----------------|-------------------------|--------------------|---------------|-----------------------------|
| ew Edit Delete                                                                                                    | Reply F       | prward    | Delivery Reports | Messagebox Sent | 辩<br>Api Sent           | Activity Reporting | Purchase      |                             |
| Back to messages                                                                                                    |               |           |                  |                 |                         |                    |               | Download delivery reports   |
| essage Details<br>ate: Wednesday, Septe<br>ontact Group: 201609<br>_web+big_spenders<br>ecipients: 43765<br>redits Required: 4376 | 07 GROUP      | @ 18:21   |                  |                 |                         |                    | on 8th&9th Se | ptember + 30% off storewide |
|                                                                                                    |               |           |                  | Sent Messa      | <mark>ges:</mark> 43765 |                    |               |                             |
|                                                                                                    |               | 20.       | 196              | Delivered: 3    | 4893                    | 80%                |               |                             |
|                                                                                                    |               |           |                  | Failed: 8781    |                         |                    |               |                             |
|                                                                                                    |               |           |                  | 20%             |                         |                    |               |                             |
|                                                                                                    |               |           |                  | Sent: 91        |                         |                    |               |                             |
|                                                                                                    |               |           |                  |                 |                         |                    |               |                             |
| 79.7%                                                                                                    |               |           |                  |                 |                         |                    |               |                             |
|                                                                                                    |               |           |                  |                 |                         |                    |               | Download delivery reports   |
| Ser                                                                                                    | nt 🛛 🖲 Failed | 😑 Deliver | ed               |                 |                         |                    |               |                             |

When you select the sent messages tab, a list of all your messages will appear with a quick overview of their details. If you click 'View report' on a selected message campaign, you will see the message campaigns full analytics like we have picture left here.

The message sent, date, contact group it was sent to, recipients and how many credits were used to send the campaign. We then the delivered messages and failed in the graphs. All this information can be downloaded by simply clicking the 'Download delivery report' button.

(just click on Message Control)

| Message            | Res    | pond      |          |                | Export Reports  |               | Other Reports   | 5 Produc   | ts            |
|--------------------|--------|-----------|----------|----------------|-----------------|---------------|-----------------|------------|---------------|
| ew Edit Delete     | Reply  | Forward   |          | <b>Reports</b> | Messagebox Sent | 📫<br>Api Sent | Activity Report | ing Purcha | se            |
| cheduled Messages  | Sent M | essages   | Received | Messages       | 5               |               |                 |            |               |
| nd Message:        |        | ×         | Inboxes: | 4478000        | 07013 (7)       | *             | Configure       | 🛓 Export   | 🕩 Unsubscribe |
| e <del>•</del>     | Y Fro  | m         | ~        | Messag         | e               |               |                 |            |               |
| y 7, 2016 @ 01:00  | 447    | 795146132 |          | Үер            |                 |               |                 |            |               |
| 7, 2016 @ 01:00    | 447    | 795146132 |          | 10             |                 |               |                 |            |               |
| ly 7, 2016 @ 01:00 | 447    | 795146132 |          | Yes            |                 |               |                 |            |               |
| ne 6, 2016 @ 01:00 | 447    | 795146132 |          | Yes            |                 |               |                 |            |               |
| ne 6, 2016 @ 01:00 | 447    | 795146132 |          | 5              |                 |               |                 |            |               |
|                    |        |           |          |                |                 |               |                 |            |               |
|                    |        |           |          |                |                 |               |                 |            |               |
| < 1 > »            |        |           |          |                |                 |               |                 |            |               |

The received messages tab let's you look at your received messages but it also let's you configure your keywords, email 2 SMS settings, add an auto reply message, and edit data forwarding options. It also lets you view your unsubscribed numbers and export all the data.

To configure and add details, all you need to do is select the appropriate inbox from the dropdown and click the 'Configure' button.

(just click on Surveys)

| ••• <>             |                                        | https://                       | messagebox.textmarketer.c  | co.uk/#!sendmessage/msg=&to= |                             | Ċ     | 1 D |
|--------------------|----------------------------------------|--------------------------------|----------------------------|------------------------------|-----------------------------|-------|-----|
| :::: Text Marketer |                                        |                                |                            |                              |                             |       | >   |
|                    | text marketer<br>We deliver. You save. |                                | ≡ N                        | 4enu - i Documentatio        | on Balance (3,818) Purchase | 2 4 - |     |
|                    | Home / Admin functions                 |                                |                            |                              |                             |       |     |
|                    | Message                                | Sub Accounts                   | Transac                    | tions Products               |                             |       |     |
|                    |                                        | t Transfer Credit Report Log   |                            |                              |                             |       |     |
|                    | Sub Accounts Recent Transac            | ctions                         |                            |                              |                             |       |     |
|                    | Account Name 🔺                         | Y Username Y Cr                | redits ×                   | Notification Email Y         | Notification Mobile 🗡       |       |     |
|                    | Bristol office                         | Bristol 20                     | 020                        | john@bristol.co.uk           | 447776444444                |       |     |
|                    | London office                          | London 86                      | 566                        | sarah@london.co.uk           | 44774444444                 |       |     |
|                    | Leeds office                           | Leeds 10                       | 020                        | jane@leeds.co.uk             | 447776444444                |       |     |
|                    |                                        |                                |                            |                              |                             |       |     |
|                    |                                        |                                |                            |                              |                             |       |     |
|                    |                                        |                                |                            |                              |                             |       |     |
|                    |                                        |                                |                            |                              |                             |       |     |
|                    |                                        |                                |                            |                              |                             |       |     |
|                    | « < 1 > »                              |                                |                            |                              |                             |       |     |
|                    |                                        |                                |                            |                              |                             |       |     |
|                    | TM Test Account<br>Company             | Enabled<br>International Sends | 3,818<br>Credits Remaining | Sales<br>Sender ID           | 902<br>Account Number       |       |     |

(just click on Surveys)

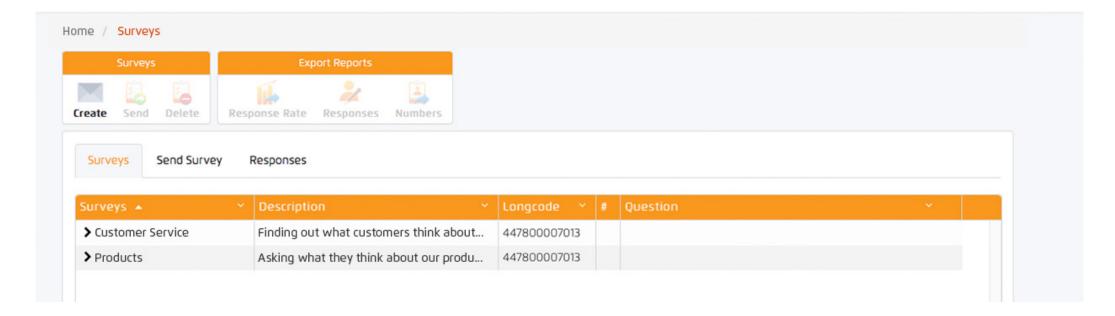

#### Creating a survey

Using the 'Create' button in the toolbar you can start to create your own surveys. Once clicked a pop up window will appear.

#### Your saved/sent surveys

You can see all your saved and sent surveys stored under the surveys tabe. By clicking on one, you will be able to send it again, delete it or view it's responses.

(just click on Surveys)

🗙 Cancel

|                     | ×                                                                                                    |
|---------------------|----------------------------------------------------------------------------------------------------|
| Survey Settings     | Questions                                                                                                    |
| Name                | Customer service                                                                                                    |
| Description         | Finding out what customers think about our customer service                                                                                 |
| Longcode            | 447800007013                                                                                                    |
| Initial Message?    | • Yes 🔿 No                                                                                                    |
| Sender ID           | Chez Nous                                                                                                    |
| Message             | Hello as a valued customer we would love to know your thoughts - so if you could answer our short SMS survey that would be much appreciated |
|                     | Not writing 140 Chars 472 Max Chars                                                                                                    |
| Closing<br>Message? | • Yes 🔿 No                                                                                                    |
| Sender ID           | Chez Nous                                                                                                    |
| Message             | Thank you for taking part - you are the best! Hope to see you again soon                                                                    |
|                     | Not writing 72 Chars 540 Max Chars                                                                                                    |
|                     |                                                                                                    |

#### Creating a survey - Create button

Enter the name and description of your survey and then select your longcode number from the drop down.

#### Initial message

We strongly advise you to send an initial message with your company's name as the Sender ID. It just let's the recipient know that they are about to receive your survey and who it is from.

#### Closing message

Again we strongly advise you to send a closing message to thank your customers for taking part in your survey.

(just click on Surveys)

| )≡ Create Survey     |                                                    |                 |
|----------------------|----------------------------------------------------|-----------------|
| Survey Settings      | Jestions                                           |                 |
| Buttons              |                                                    |                 |
| # Question           |                                                    |                 |
| 1. Have you contacte | ed our customer service team in the last 3 months? | ×               |
|                      |                                                    |                 |
|                      |                                                    | Add Question    |
|                      |                                                    |                 |
|                      |                                                    | 🗙 Cancel 🛛 🗸 OK |
|                      |                                                    |                 |
|                      |                                                    |                 |
|                      |                                                    |                 |
| Surveys Send Survey  | Responses                                          |                 |
| Coloris Coloris      |                                                    |                 |
| Select Survey:       | Customer Service \$                                |                 |
| 😁 To                 | 07795146133 × 07795146134 × 07795146135 ×          |                 |
|                      | 07795146136 × 07795146137 ×                        |                 |
|                      | Add a number or group                              |                 |
|                      |                                                    |                 |
|                      |                                                    |                 |
|                      |                                                    |                 |
|                      |                                                    |                 |
|                      |                                                    |                 |
|                      | A Send                                             |                 |
|                      |                                                    |                 |

#### Adding questions to your survey

Simply click the 'Questions' tab, and then enter your questions. Press 'Add question' to add more questions to your survey.

The questions will be numbered in the order they will be sent. You can reorder them by dragging and dropping them into your desired order – then simply click 'OK'.

#### Send your survey

Simply click the desired survey and click 'Send' in the top toolbar, or click the 'Send Survey' and select the desired survey from the dropdown menu.

Then simply add your numbers or select your contact group and press 'Send'.

(just click on Surveys)

| Surveys Send Sur     | vey Respor | nses           |                          |
|----------------------|------------|----------------|--------------------------|
| Surveys: Customer Se | rvice 🜲    | Questions: All | ÷                        |
| Number ~             | Sequence ~ | Response Y     | Date 🔺 🔍 👻               |
| 44788888888          | 4          | Yes            | January 14, 2016 @ 09:11 |
| 447888888888         | 3          | Yes            | January 14, 2016 @ 09:11 |
| 44788888888          | 2          | 8              | January 14, 2016 @ 09:10 |
| 447888888888         | 1          | Yes            | January 14, 2016 @ 09:10 |

#### Checking your responses

Simply click on the responses tab to check your survey responses. Select your desired survey from the dropdown, you can then either view all responses or select a particular question.

#### Export responses

Simply click the desired survey and then the appropiate button in the toolbar, then type in your email address and the data will be sent to you in an email.

### (just click on Account Settings top right)

| ••• <>        |                                        | https://messagebox                          | .textmarketer.co.uk/#!sendmessage/msg=&to= |                      | Ċ                                                    | ð ð |
|---------------|----------------------------------------|---------------------------------------------|--------------------------------------------|----------------------|------------------------------------------------------|-----|
| Text Marketer |                                        |                                             |                                            |                      |                                                      | >   |
|               | text marketer<br>We deliver. You save. |                                             | ≡ Menu - i Documenta                       | ation Balance 3,818  | Purchase ? 🔒 🗸                                       |     |
|               |                                        |                                             |                                            |                      | Change Password                                      |     |
|               | Home / & Account settings              |                                             |                                            |                      | <ul> <li>Account Settings</li> <li>Logout</li> </ul> |     |
|               | Account Details API co                 | nfig Form2SMS                               |                                            |                      |                                                      | _   |
|               | Account Details                        |                                             |                                            | MessageBox Settings  |                                                      |     |
|               | Username (*)                           | La Testing                                  |                                            | Lines per Page 353   | ٢                                                    |     |
|               | Password                               | New Password     Confirm Password           | d (Minimum 5 chars)                        | Language             | sh \$                                                |     |
|               | Alert Mobile                           | 44770000000                                 |                                            |                      |                                                      |     |
|               | Alert Email                            | textmarketer@textmarketer.com               |                                            |                      |                                                      |     |
|               | Company (*)                            | TM Test Account                             |                                            |                      |                                                      |     |
|               | VAT number                             | Select a country code                       | umber Validate                             |                      |                                                      |     |
|               | (*) required fields                    |                                             |                                            |                      |                                                      |     |
|               | Account Alerts                         |                                             |                                            |                      |                                                      |     |
|               | Low Credit Warning                     | Alert when less than 4000 cr                | edits • Active O Disabled                  |                      |                                                      |     |
|               | Payment Processed                      | Payment Processed                           | • Active Disabled                          |                      |                                                      |     |
|               | — Email Gateway Settings               |                                             |                                            |                      |                                                      |     |
|               | TM Test Account<br>Company             | Enabled 3,818<br>International Sends Credit | B Sales<br>ts Remaining Sender ID          | 902<br><b>Ассо</b> и | int Number                                           |     |

(just click on Account Settings top right)

| Account Details                                  |                                   | Message                                      |
|--------------------------------------------------|-----------------------------------|----------------------------------------------|
| Username (*)                                     | La Testing                        | (Minimum 5 chars) Lines per Pa               |
| Password                                         | New Password     Confirm Password | (Minimum 5 chars) Langua                     |
| Alert Mobile                                     | D 44770000000                     |                                              |
| Alert Email                                      | textmarketer@textmarketer.com     |                                              |
| Company (*)                                      | TM Test Account                   |                                              |
| VAT number                                       | Select a country code             | Validate                                     |
| (*) required fields                              |                                   |                                              |
| Account Alerts                                   |                                   |                                              |
| Low Credit Warning                               | Alert when less than 4000 credit  | ts • Active O Disabled                       |
| Payment Processed                                | Payment Processed                 | • Active Disabled                            |
| Email Gateway Settings                           |                                   |                                              |
|                                                  | E.g. mydomain.co.uk               | <ul> <li>Active          Oisabled</li> </ul> |
| Use Domain Authentication                        |                                   |                                              |
| Use Domain Authentication<br>Message Termination | ##                                | • Active Termination Disabled                |

#### **Account Details**

Here you can change your username, password, alert email address and mobile number. The alert email/mobile details are used to send warnings of low credits and notifications of payments (if switched on).

#### Low Credit Warning level

It is useful to know when your account is running low on credits so you can top up. Enter the value here for us to warn you your credits are low. You will be sent an email and an SMS (if completed) - in this example - when this account reaches 4000 credits.

#### Switch off alerts

You may not wish to receive any alerts. In which case you can simply click to disable one or both of them.

#### Email to SMS - Domain Authentication

You can also set your system to authenticate on the domain of your email sender address instead of username and password.

Tip: Always remember to click 'Save' after you've changed anything.

(just click on Account Settings top right)

| Account Details                                 | API config         | Form2SMS                                                                                                    |
|-------------------------------------------------|--------------------|----------------------------------------------------------------------------------------------------|
| API Gateway U                                   | sername and        | Password                                                                                                    |
| Us                                              | sername            | Testing                                                                                                    |
| P                                               | assword            | Testing                                                                                                    |
| API Username and p                              | assword cannot     | be changed. To change your MessageBox login details click here - account login details.                                           |
| Click the link below to<br>Send SMS API Test: h |                    | tmarketer.biz/gateway/?username=nick02&password=rich02&message=test+message&orig=test&number=447703034407                         |
| API Alert URL                                   | e alerts active ir | n your account settings page, you can set an url that the system will via GET poll. An example URL would look like http://www.doi |
| A                                               | lert URL           | e.g. http://www.domain.com/myalert.php                                                                                            |
|                                                 |                    |                                                                                                    |
| API Delivery Re                                 | port Options       |                                                                                                    |
|                                                 |                    | R. of your choice and change the way delivery reports are displayed to better suit api customers see documentation.               |
|                                                 | y reports to a UR  |                                                                                                    |

#### **API Details**

In the API config tab you will see your API gateway details. You can also enter a API alert URL and also get APL delivery reports to a URL of your choice by entering the details here.

Tip: Always remember to click 'Save' after you've changed anything.

(just click on Account Settings top right)

| Corm 3CMC Cottings                                                                                                    |                                                                           |                                                       |                        |            |
|----------------------------------------------------------------------------------------------------|---------------------------------------------------------------------------|-------------------------------------------------------|------------------------|------------|
| Form2SMS Settings                                                                                                    |                                                                           |                                                       |                        |            |
| Select form                                                                                                    |                                                                           | ;                                                     | Write you text message |            |
|                                                                                                    |                                                                           |                                                       |                        |            |
| Name                                                                                                    |                                                                           |                                                       |                        |            |
| Sender ID                                                                                                    |                                                                           |                                                       |                        |            |
|                                                                                                    |                                                                           |                                                       |                        |            |
| Add to Group                                                                                                    |                                                                           |                                                       |                        |            |
| Group Name                                                                                                    |                                                                           |                                                       | Not writing            | 0 C        |
|                                                                                                    |                                                                           |                                                       |                        |            |
| Submit per IP                                                                                                    |                                                                           |                                                       | •                      |            |
| Return to URL                                                                                                    |                                                                           |                                                       |                        | O D-I-H-   |
| Return to URL                                                                                                    |                                                                           |                                                       |                        | 🙁 🗵 Delete |
|                                                                                                    |                                                                           |                                                       |                        |            |
|                                                                                                    |                                                                           |                                                       |                        |            |
|                                                                                                    |                                                                           |                                                       |                        |            |
| Test this form                                                                                                    |                                                                           |                                                       |                        |            |
|                                                                                                    | Nac                                                                       | ne:                                                   | Surname:               | Submit     |
|                                                                                                    | Nar                                                                       | ne:                                                   | Surname:               | Submit     |
|                                                                                                    | Nar                                                                       | ne:                                                   | Surname:               | Submit     |
| K Mobile Number:                                                                                                    |                                                                           | ne:                                                   | Surname:               | Submit     |
| K Mobile Number:                                                                                                    |                                                                           | ne:                                                   | Surname:               | Submit     |
| Mobile Number:                                                                                                    | r page                                                                    | 2Sms" method="POST"                                   | Surname:               |            |
| Copy & Paste on you<br><form hidden"<="" id="TMForm25&lt;br&gt;&lt;INPUT type=" td=""><td>r page</td><td>2Sms" method="POST"</td><td></td><td></td></form>                                                                                                    | r page                                                                    | 2Sms" method="POST"                                   |                        |            |
| Copy & Paste on you<br><form hidden"<br="" id="TMForm25&lt;br&gt;&lt;INPUT type="><label></label></form>                                                                                                    | r page                                                                    | 2Sms" method="POST"                                   |                        |            |
| Copy & Paste on you<br><form hidden"<br="" id="TMForm25&lt;br&gt;&lt;INPUT type="><label><br/>UK Mobile Number:</label></form>                                                                                                    | r page                                                                    | 2Sms" method="POST"                                   |                        |            |
| Copy & Paste on you<br>Copy & Paste on you<br><form hidden"<br="" id="TMForm25&lt;br&gt;&lt;INPUT type="><label><br/>UK Mobile Number:<br/></label></form>                                                                                                    | r page<br>ims" name="TMForm"<br>name="FormID" valu                        | 2Sms" method="POST"<br>ie="" />                       |                        |            |
| Copy & Paste on you<br><pre> </pre> <pre> </pre> <pre>  <pre>  <pre></pre></pre> | r page<br>ims" name="TMForm"<br>name="FormID" valu                        | 2Sms" method="POST"<br>ie="" />                       |                        |            |
| Copy & Paste on you<br><pre> <copy &="" <="" on="" paste="" pre="" you=""> </copy></pre> <pre> </pre> <pre>  <pre>  <pre>   <pre>  <pre>   <pre>   <pre>   <pre>  <pre>   <pre>  <pre>   <pre>  <pre>  <pre>   <pre>  <pre>   <pre>  <pre>   <pre>  <pre>   <pre>  <pre>   <pre>   <pre>  <pre>   <pre>   <pre>   <pre>   <pre>   <pre>  <pre>   <pre>   <pre>   <pre>   <pre>   <pre>   <pre>   <pre>   <pre>      <pre>    <pre> &lt;</pre></pre></pre></pre></pre></pre></pre></pre></pre></pre></pre></pre></pre></pre></pre></pre></pre></pre></pre></pre></pre></pre></pre></pre></pre></pre></pre></pre></pre></pre></pre></pre></pre></pre></pre></pre></pre></pre></pre></pre></pre>                                                                                                    | r page<br>ims" name="TMForm"<br>name="FormID" valu                        | 2Sms" method="POST"<br>ie="" />                       |                        |            |
| Copy & Paste on you<br><form hidden"<br="" id="TMForm25&lt;br&gt;&lt;INPUT type="><label><br/>UK Mobile Number:<br/></label><br/><input m<br="" type="text"/><label><br/>Name:</label></form>                                                                                                    | r page<br>ims" name="TMForm"<br>name="FormID" valu                        | 2Sms" method="POST"<br>ie="" />                       |                        |            |
| <input <br="" type="hidden"/> <label><br/>UK Mobile Number:<br/></label><br><input m<br="" type="text"/> <label></label>                                                                                                    | r page<br>ims" name="TMForm2<br>name="Form1D" valu<br>axLength="13" name= | 25ms" method="POST"<br>ie="" /><br>="MobileNumber" /> |                        |            |

#### Form2SMS Details

This great feature allows you have a SMS form on your website that you can setup and configure all from this tab.

Choose your sender ID and write your message, then test the form below. We then generate all the code for the form for you - then just simply copy and paste the form onto your page.

Great for SMS loyalty clubs, reward schemes and back in-stock out of stock information. Read more info about how to use this great feature **here** 

Tip: Always remember to click 'Save' after you've changed anything.

# Your unsubscribed numbers

### (just click on Manage Contacts)

| Text Marketer |                                        | htt                            | ps://messagebox.te | extmarketer.co.uk/# | !sendmessage/msg=& | kto=                                                                                                    |                  |                |                                  | C          |  |
|---------------|----------------------------------------|--------------------------------|--------------------|---------------------|--------------------|----------------------------------------------------------------------------------------------------|------------------|----------------|----------------------------------|------------|--|
| lext Marketer | text marketer<br>We deliver. You save. |                                |                    | ≡ Menu              | - i Docume         | entation                                                                                                    | Balance 3,       | 808)           | urchase ?                        | <b>4</b>   |  |
|               | Home / 🤽 Message Contacts              |                                |                    |                     |                    |                                                                                                    |                  |                |                                  |            |  |
|               | Message<br>New Add Edit Delete         | Contact                        | Ç<br>Refresh       | New Edit            | Group<br>Delete    | And the second second s | Import<br>Import | Export         | Products<br>Products<br>Purchase |            |  |
|               | Find: ×                                |                                |                    |                     |                    |                                                                                                    |                  |                |                                  |            |  |
|               | Name                                   | Y Number Y F                   | irst Name          | Y Surname           | * Company *        | Email Y                                                                                                    | City             | Country        | Y Custom D.:                     | Custom D.: |  |
|               | > New Group (4)                        |                                |                    |                     |                    |                                                                                                    |                  |                |                                  |            |  |
|               | ✓ Ø TEST unsubscribe keyword (4)       |                                |                    |                     |                    |                                                                                                    |                  |                |                                  |            |  |
|               | 1                                      | 447700000000                   |                    |                     |                    |                                                                                                    |                  |                |                                  |            |  |
|               | 4                                      | 447700000000                   |                    |                     |                    |                                                                                                    |                  |                |                                  |            |  |
|               | 4                                      | 447700000000                   |                    |                     |                    |                                                                                                    |                  |                |                                  |            |  |
|               |                                        |                                |                    |                     |                    |                                                                                                    |                  |                |                                  |            |  |
|               | TM Test Account<br>Company             | Enabled<br>International Sends | 3,818<br>Credits   | Remaining           | Sales              |                                                                                                    |                  | 902<br>Account | Number                           |            |  |

### Your unsubscribed numbers

(just click on Manage Contacts)

| Message                                      |              | Cor   | ntact               |      |            |   |         |    | Group       |         | Import  | Export  | Products     |          |
|----------------------------------------------|--------------|-------|---------------------|------|------------|---|---------|----|-------------|---------|---------|---------|--------------|----------|
| New Add                                      | Ledit Delete | Delet | e from list         | Move |            |   | ew Edit | De | elete Empty | Move to | Timport | Export  | Purchase     |          |
| Find:                                        | ×            |       |                     |      |            |   |         |    |             |         |         |         |              |          |
|                                              |              |       |                     |      |            |   |         |    |             |         |         |         |              |          |
| ame                                          |              | *     | Number              | ~    | First Name | * | Surname |    | Company ×   | Email Y | City ~  | Country | Y Custom D.X | Custom ( |
|                                              | 1)           | ~     | Number              | ~    | First Name | ~ | Surname | ~  | Company Y   | Email Y | City ~  | Country | Y Custom D.X | Custom ( |
| lame<br>▶ ■ New Group (4<br>↓ Ø TEST unsubsc |              | ~     | Number              | ~    | First Name | ~ | Surname | ~  | Company Y   | Email Y | City ~  | Country | ✓ Custom D   | Custom ( |
| New Group (4                                 |              | ~     | Number<br>447700000 |      | First Name | ~ | Surname |    | Company Y   | Email Y | City ~  | Country | Custom D     | Custom ( |

#### Your STOP code

This is where your unique STOP code is shown. It will be a 4 character code, in this case 'TEST'. This is what people have to text to 88802 to be added to your STOP list. Click the drop down to see all the numbers that have unsubscribed. The numbers can remain in their groups but our system will not send a message to them.

Anyone who texts your STOP code in to 88802 will be added to your STOP list and the system will not send any further messages

to any number on the list. A text to 88802 simply costs 1 text at the sender's standard network rate - it is not a premium rate system.

It is important you text in your STOP code yourself to activate the system. Do this from your mobile now. It will take about 10 minutes to automatically activate (and you'll then see 1 in the volume of unsubscribers).

# Adding your unsubscribed message

(just click on Send SMS)

What's best way of wording the unsubscription option in the outbound text? There are 2 options here.

Option 1 – Set the sender ID as 88802. Then at the end of your texts add "Reply [stop code] to cancel." (use your STOP code.)

Option 2 - If you wish to keep your sender name as it is, you need to give fuller instructions on how to unsubscribe. E.g "Text [stop code] to 88802 to cancel."

Hint: After you've typed your message, you can click the stop button to automatically insert the unsubscribe text at the end of the message for you.

Keywords are not case sensitive.

| Saved Messages  Fields  Stop |                  | ge                | Mess           |                  |
|------------------------------|------------------|-------------------|----------------|------------------|
| out text TEST to 88802       | JRL Shorten      | ⊘ Stop % L        | ☲ Fields ▾     | Saved Messages 👻 |
| Not writing OF Chart         | nd hello! To opt | ome into see us a | this weekend - | -                |
| Not writing 95 Chars         | 517 Max Chars    | 95 Chars          |                | writing          |

(just click on Financials)

| •• < >        |                     |              | https://mes        | sagebox.textmarketer.co.uk/#!sendr | message/msg=&to=          |                 | Ċ           | <u></u>    |
|---------------|---------------------|--------------|--------------------|------------------------------------|---------------------------|-----------------|-------------|------------|
| Text Marketer | text market         | er           |                    | ≡ Menu -                           | i Documentation           | Balance (3,808) | urchase ?   | <u>.</u> . |
|               | Home / Financials   |              |                    |                                    |                           |                 |             |            |
|               | Transactions        |              |                    |                                    |                           |                 | < 1         | >          |
|               | Date                | Total Value  | Type Purchase O    | rder Doc No                        |                           | Status          | Action PD   | F          |
|               | 27 Nov 2014         | £1000.00 I   | NV                 | PPM597390                          | 9381D2142159              |                 | Ŧ           |            |
|               | 27 Sep 2014         | £222.00 I    | NV                 | PPCR4FA999                         | 9554L457060X              | completed       | Ŧ           |            |
|               | 26 Aug 2014         | £1000.00 I   | NV                 | PPCR8TM85                          | 714U3090362T              | completed       | Ŧ           |            |
|               | 19 Aug 2014         | £122.01 I    | NV                 | PPCR05C400                         | 099FL087484P              | completed       | Ŧ           |            |
|               | Subscriptions and A | Alerts       |                    |                                    |                           |                 |             |            |
|               | Item                | Product Type | Status             | Deta                               | ils                       |                 | Action      |            |
|               | Credits             | Credits      | When credits are b | elow 500                           |                           |                 |             |            |
|               | BWNX                | Keyword      | Permanent          |                                    |                           |                 |             |            |
|               | 447860021759        | txtUs        | Awaiting payment   | 🖽 M                                | lasterCard xxxx-8112 Exp: | 05/2018         | Unsubscribe |            |
|               | TEST                | Keyword      | Awaiting payment   | ee M                               | lasterCard xxxx-8112 Exp: | 05/2018         | Unsubscribe |            |
|               |                     |              |                    |                                    |                           |                 |             |            |
|               | TM Test Account     | Enabled      |                    | 3,818                              | Sales                     | 902             |             |            |

(just click on Financials)

| ransactions |             |      |                |                       |           |        | < 1 |
|-------------|-------------|------|----------------|-----------------------|-----------|--------|-----|
| Date        | Total Value | Туре | Purchase Order | Doc No                | Status    | Action | PDF |
| 27 Nov 2014 | £1000.00    | INV  |                | PPMS973909381D2142159 |           |        | Ŧ   |
| 27 Sep 2014 | £222.00     | INV  |                | PPCR4FA999554L457060X | completed |        | Ŧ   |
| 26 Aug 2014 | £1000.00    | INV  |                | PPCR8TM85714U3090362T | completed |        | Ŧ   |
| 19 Aug 2014 | £122.01     | INV  |                | PPCR05C40099FL087484P | completed |        | Ŧ   |

#### Your Purchases

You can see the purchases you have made, the date, cost, and whether they are paid or unpaid.

#### Invoices

By clicking the PDF icon on the right you can download a PDF invoice of your required purchase.

(just click on Financials)

| tem          | Product Type | Status                     | Details                             | Action      |
|--------------|--------------|----------------------------|-------------------------------------|-------------|
| Credits      | Credits      | When credits are below 500 |                                     |             |
| BWNX         | Keyword      | Permanent                  |                                     |             |
| 447860021759 | txtUs        | Awaiting payment           | 😁 MasterCard xxxx-8112 Exp: 05/2018 | Unsubscribe |
| TEST         | Keyword      | Awaiting payment           | 😁 MasterCard xxxx-8112 Exp: 05/2018 | Unsubscribe |

#### Configure and Unsubscribe

If you want to look at or change your details and alert setting for particular Keywords and numbers, then you can here. Also you can unsubscribe current keywords, and re-subscribe to old keywords. In here is also your permenant unsubscribe word which you can not unsubscribe from.

(just click on Financials)

|          | Purchase          |                  |                 |                 |       |
|----------|-------------------|------------------|-----------------|-----------------|-------|
| -        |                   |                  |                 |                 |       |
| and the  | redits            | - I CMC          |                 |                 |       |
| 1 Con 11 | enable you to se  | end SMS.         |                 |                 |       |
| Buy Cr   | edits 🍦 Buy       |                  |                 |                 |       |
| Get a 1  | 000 credit bundl  | e 🏟 Buy          |                 |                 |       |
| Get a !  | 5000 credit bund  | le 🔿 Buy         |                 |                 |       |
|          | 0000 credit bund  |                  |                 |                 |       |
| Gera     |                   | Buy              |                 |                 |       |
| Buya     | txtUS number      |                  |                 |                 |       |
| (A)      |                   | your text messa  | ges with a mo   | bile number for | ryour |
| busine   | SS.               |                  | ā.,             |                 | 20    |
| Choos    | e: 0786001724     | 5                | 🗡 🏟 B           | uy              |       |
|          |                   |                  |                 |                 |       |
| Buya     | keyword on ou     | ur 88802 short o | ode             |                 |       |
| Great    | or offline market | ing, get custome | rs to text into | your promotion  | 5.    |
|          |                   |                  |                 |                 |       |

#### Purchasing

You can purchase credits, keywords and txtUs virtual mobile numbers by clicking the Purchase button top right and pay by Credit/Debit card, your PayPal account, Google Wallet or you can generate an invoice to pay by BACS.

This will bring up a little pop up window as seen on the left, which enables you to buy credits, txtUs numbers and keywords.

If you by card, credits will be added automatically as soon as your payment authorises and you will be emailed a VAT invoice on completion as well as an invoice being held in your account.

Generate an invoice to pay by BACS/CHAPS If you order is more than £10 plus VAT, you also have the option of generating a pro-forma invoice to pass to your accounts department to pay by BACS/CHAPS/ FASTPAY. Please note the credits will not be added to your account until the money has credited our account.

Note: There is also a facility to automatically generate invoices when your credits hit a certain level so you're always topped up.

### (just click on autoresponders)

|      | 1           | lent-                                                                                          |                                                                                                    |                                                                                                    |                                                                                                    |                                                                                                    |                                                                                                    |                                                                                                    |                                                                                                    |                                                                                                    |                                                                                                    |                                                                                                    |                                                                                                    |                                                                                                    |                                                                                                    |                                                                                                    |                                                                                                    |                                                                                                    |                                                                                                    |                                                                                                    |                                                                                                    |                                                                                                    |                                                                                                    |                                                                                                    |                                                                                       |                                                                                                    |
|------|-------------|------------------------------------------------------------------------------------------------|----------------------------------------------------------------------------------------------------|----------------------------------------------------------------------------------------------------|----------------------------------------------------------------------------------------------------|----------------------------------------------------------------------------------------------------|----------------------------------------------------------------------------------------------------|----------------------------------------------------------------------------------------------------|----------------------------------------------------------------------------------------------------|----------------------------------------------------------------------------------------------------|----------------------------------------------------------------------------------------------------|----------------------------------------------------------------------------------------------------|----------------------------------------------------------------------------------------------------|----------------------------------------------------------------------------------------------------|----------------------------------------------------------------------------------------------------|----------------------------------------------------------------------------------------------------|----------------------------------------------------------------------------------------------------|----------------------------------------------------------------------------------------------------|----------------------------------------------------------------------------------------------------|----------------------------------------------------------------------------------------------------|----------------------------------------------------------------------------------------------------|----------------------------------------------------------------------------------------------------|----------------------------------------------------------------------------------------------------|----------------------------------------------------------------------------------------------------|---------------------------------------------------------------------------------------|----------------------------------------------------------------------------------------------------|
| (9)  | We delive   | KETE<br>er. You sav                                                                            | e.                                                                                                    |                                                                                                    |                                                                                                    |                                                                                                    |                                                                                                    |                                                                                                    |                                                                                                    |                                                                                                    | ≡ Me                                                                                                    | enu 👻                                                                                              | i                                                                                                    | Docur                                                                                                    | mentati                                                                                                    | on                                                                                                    | Balanc                                                                                             | <mark>e</mark> (3,81                                                                                                    | 18                                                                                                    | P                                                                                                    | urchas                                                                                                    | e                                                                                                    | ?                                                                                                    |                                                                                                    | <b>-</b>                                                                              |                                                                                                    |
| lome | / Auto R    | espond                                                                                         | lers                                                                                                    |                                                                                                    |                                                                                                    |                                                                                                    |                                                                                                    |                                                                                                    |                                                                                                    |                                                                                                    |                                                                                                    |                                                                                                    |                                                                                                    |                                                                                                    |                                                                                                    |                                                                                                    |                                                                                                    |                                                                                                    |                                                                                                    |                                                                                                    |                                                                                                    |                                                                                                    |                                                                                                    |                                                                                                    |                                                                                       |                                                                                                    |
| Auto | Respond     | er                                                                                             | Saved A                                                                                                    | uto Resp                                                                                                    | onders                                                                                                    |                                                                                                    |                                                                                                    |                                                                                                    |                                                                                                    |                                                                                                    |                                                                                                    |                                                                                                    |                                                                                                    |                                                                                                    |                                                                                                    |                                                                                                    |                                                                                                    |                                                                                                    |                                                                                                    |                                                                                                    |                                                                                                    |                                                                                                    |                                                                                                    |                                                                                                    |                                                                                       |                                                                                                    |
| Sele | ect Keywo   | rd/Trigg                                                                                       | jer: SIG                                                                                                    | NUP                                                                                                    | \$                                                                                                    | Sender                                                                                                    | r ID: B                                                                                                    | Busines                                                                                                    | s Name                                                                                                    |                                                                                                    |                                                                                                    | Save                                                                                               |                                                                                                    |                                                                                                    |                                                                                                    |                                                                                                    |                                                                                                    |                                                                                                    |                                                                                                    |                                                                                                    |                                                                                                    |                                                                                                    |                                                                                                    |                                                                                                    |                                                                                       |                                                                                                    |
| Auto | Respons     | se Mes                                                                                         | sages                                                                                                    |                                                                                                    |                                                                                                    |                                                                                                    |                                                                                                    |                                                                                                    |                                                                                                    |                                                                                                    |                                                                                                    |                                                                                                    |                                                                                                    |                                                                                                    |                                                                                                    |                                                                                                    | Timing                                                                                             | : Da                                                                                                    | у Н                                                                                                    | lour                                                                                                    | Min.                                                                                                    | Ac                                                                                                    | tive                                                                                                    |                                                                                                    |                                                                                       |                                                                                                    |
| 1.   | Hey, than   | k you fo                                                                                       | or signin                                                                                                    | g up to o                                                                                                    | ur loyalt                                                                                                    | y schen                                                                                                    | me, and                                                                                                    | d as a tl                                                                                                    | hank yo                                                                                                    | u use 1                                                                                                    | this 309                                                                                                    | % code                                                                                             | LOYAL                                                                                                    | on yo                                                                                                    | ur next                                                                                                    | pur                                                                                                    |                                                                                                    |                                                                                                    | 0                                                                                                    | 0                                                                                                    |                                                                                                    |                                                                                                    |                                                                                                    | ¥                                                                                                    | ×                                                                                     |                                                                                                    |
| 2.   | Hi John - ( | did you                                                                                        | buy son                                                                                                    | nething r                                                                                                    | ice with                                                                                                    | your 3                                                                                                    | 0% off                                                                                                    | code? .                                                                                                    | Just to le                                                                                                    | et you                                                                                                    | know                                                                                                    | we hav                                                                                             | e some                                                                                                    | e new                                                                                                    | product                                                                                                    | s                                                                                                    |                                                                                                    |                                                                                                    | 7                                                                                                    | 0                                                                                                    | 0                                                                                                    |                                                                                                    | ۴                                                                                                    | ¥                                                                                                    | ×                                                                                     |                                                                                                    |
| З.   | John, did   | you kno                                                                                        | ow that                                                                                                    | we also s                                                                                                    | ell a gre                                                                                                    | at rang                                                                                                    | je of foo                                                                                                    | otwear                                                                                                    | r? As a lo                                                                                                    | oyalty                                                                                                    | scheme                                                                                                    | e memt                                                                                             | ber we                                                                                                    | e will gi                                                                                                    | ive you 1                                                                                                    | 10%                                                                                                    |                                                                                                    | 1                                                                                                    | 4                                                                                                    | 0                                                                                                    | 0                                                                                                    |                                                                                                    | ٠                                                                                                    | ¥                                                                                                    | ×                                                                                     |                                                                                                    |
| 4.   | Hi John -   | we've b                                                                                        | een frie                                                                                                    | nds a wh                                                                                                    | ile now                                                                                                    | and jus                                                                                                    | st to say                                                                                                    | y thank                                                                                                    | c you for                                                                                                    | r you lo                                                                                                    | oyal sup                                                                                                    | pport h                                                                                            | ere is a                                                                                                    | a speci                                                                                                    | al code                                                                                                    | just                                                                                                    |                                                                                                    | 14                                                                                                    | 4                                                                                                    | 0                                                                                                    | C                                                                                                    |                                                                                                    | ۴                                                                                                    |                                                                                                    | ×                                                                                     |                                                                                                    |
|      |             |                                                                                                |                                                                                                    |                                                                                                    |                                                                                                    |                                                                                                    |                                                                                                    |                                                                                                    |                                                                                                    |                                                                                                    |                                                                                                    |                                                                                                    |                                                                                                    |                                                                                                    |                                                                                                    |                                                                                                    |                                                                                                    |                                                                                                    |                                                                                                    |                                                                                                    | dd Res                                                                                                    | ponse                                                                                                    | e                                                                                                    | 🖹 Sa                                                                                                    | ve                                                                                    |                                                                                                    |
|      |             |                                                                                                |                                                                                                    |                                                                                                    |                                                                                                    |                                                                                                    |                                                                                                    |                                                                                                    |                                                                                                    |                                                                                                    |                                                                                                    |                                                                                                    |                                                                                                    |                                                                                                    |                                                                                                    |                                                                                                    |                                                                                                    |                                                                                                    |                                                                                                    |                                                                                                    |                                                                                                    |                                                                                                    |                                                                                                    |                                                                                                    |                                                                                       |                                                                                                    |
|      |             |                                                                                                |                                                                                                    |                                                                                                    |                                                                                                    |                                                                                                    |                                                                                                    |                                                                                                    |                                                                                                    |                                                                                                    |                                                                                                    |                                                                                                    |                                                                                                    |                                                                                                    |                                                                                                    |                                                                                                    |                                                                                                    |                                                                                                    |                                                                                                    |                                                                                                    |                                                                                                    |                                                                                                    |                                                                                                    |                                                                                                    |                                                                                       |                                                                                                    |
|      |             |                                                                                                |                                                                                                    |                                                                                                    |                                                                                                    |                                                                                                    |                                                                                                    |                                                                                                    |                                                                                                    |                                                                                                    |                                                                                                    |                                                                                                    |                                                                                                    |                                                                                                    |                                                                                                    |                                                                                                    |                                                                                                    |                                                                                                    |                                                                                                    |                                                                                                    |                                                                                                    |                                                                                                    |                                                                                                    |                                                                                                    |                                                                                       |                                                                                                    |
|      | Auto        | Auto Respond<br>Select Keywo<br>Auto Respons<br>1. Hey, than<br>2. Hi John - 1<br>3. John, did | Auto Responder  Select Keyword/Trigg  Auto Response Mes  1. Hey, thank you fo  2. Hi John - did you  3. John, did you know | Select Keyword/Trigger: SIG<br>Auto Response Messages<br>1. Hey, thank you for signin<br>2. Hi John - did you buy son<br>3. John, did you know that y | Home / Auto Responders          Auto Responder       Saved Auto Responder         Select Keyword/Trigger:       SIGNUP         Auto Response Messages       1.         Hey, thank you for signing up to or       2.         Hi John - did you buy something n       3.         John, did you know that we also s | Home / Auto Responders   Auto Responder Saved Auto Responders   Select Keyword/Trigger: SIGNUP +   Auto Response Messages   1. Hey, thank you for signing up to our loyalt   2. Hi John - did you buy something nice with   3. John, did you know that we also sell a green | Home / Auto Responders   Auto Responder Saved Auto Responders   Select Keyword/Trigger: SIGNUP   Sender   Auto Response Messages   1. Hey, thank you for signing up to our loyalty scher   2. Hi John - did you buy something nice with your 3   3. John, did you know that we also sell a great range | Home / Auto Responders   Auto Responder Saved Auto Responders   Select Keyword/Trigger: SIGNUP   Sender ID: E   Auto Response Messages   1. Hey, thank you for signing up to our loyalty scheme, and   2. Hi John - did you buy something nice with your 30% off   3. John, did you know that we also sell a great range of for | Home / Auto Responders   Auto Responder Saved Auto Responders   Select Keyword/Trigger: SIGNUP   Sender ID: Busines   Auto Response Messages   1. Hey, thank you for signing up to our loyalty scheme, and as a t   2. Hi John - did you buy something nice with your 30% off code?   3. John, did you know that we also sell a great range of footwead | Home / Auto Responders     Auto Responder Saved Auto Responders   Select Keyword/Trigger: SIGNUP  Sender ID: Business Name   Auto Response Messages     1. Hey, thank you for signing up to our loyalty scheme, and as a thank you   2. Hi John - did you buy something nice with your 30% off code? Just to I     3. John, did you know that we also sell a great range of footwear? As a I | Home / Auto Responders     Auto Responder Saved Auto Responders     Select Keyword/Trigger: SIGNUP   Sender ID: Business Name     Auto Response Messages     1. Hey, thank you for signing up to our loyalty scheme, and as a thank you use   2. Hi John - did you buy something nice with your 30% off code? Just to let you   3. John, did you know that we also sell a great range of footwear? As a loyalty | Home / Auto Responders     Auto Responder Saved Auto Responders     Select Keyword/Trigger: SIGNUP | Home / Auto Responders     Auto Responder Saved Auto Responders     Select Keyword/Trigger: SIGNUP     Sender ID: Business Name   Base   Auto Response Messages     1. Hey, thank you for signing up to our loyalty scheme, and as a thank you use this 30% code     2. Hi John - did you buy something nice with your 30% off code? Just to let you know we have     3. John, did you know that we also sell a great range of footwear? As a loyalty scheme mem | Home / Auto Responders   Auto Responder   Saved Auto Responders     Select Keyword/Trigger:   SIGNUP   Sender ID:   Business Name   Save   Auto Response Messages     1.   Hey, thank you for signing up to our loyalty scheme, and as a thank you use this 30% code LOYAU   2.   Hi John - did you buy something nice with your 30% off code? Just to let you know we have som   3.   John, did you know that we also sell a great range of footwear? As a loyalty scheme member we have som | Home / Auto Responders   Auto Responder   Saved Auto Responders     Select Keyword/Trigger:   SIGNUP   Sender ID:   Business Name     Save   Auto Response Messages   1.   Hey, thank you for signing up to our loyalty scheme, and as a thank you use this 30% code LOYAL on yo   2.   Hi John - did you buy something nice with your 30% off code? Just to let you know we have some new   3.   John, did you know that we also sell a great range of footwear? As a loyalty scheme member we will give | Home / Auto Responders     Auto Responder   Saved Auto Responders   Select Keyword/Trigger:   SIGNUP    Sender ID: Business Name   Save   Auto Response Messages | Auto Responder Saved Auto Responders Select Keyword/Trigger: SIGNUP  Sender ID: Business Name Save | Home / Auto Responders   Auto Responder   Saved Auto Responders     Select Keyword/Trigger:   SIGNUP + Sender ID:   Business Name     Save     Auto Response Messages     Timing     1.   Hey, thank you for signing up to our loyalty scheme, and as a thank you use this 30% code LOYAL on your next pur   2.   Hi John - did you buy something nice with your 30% off code? Just to let you know we have some new products   3.   John, did you know that we also sell a great range of footwear? As a loyalty scheme member we will give you 10% | Auto Responders   Auto Responder   Saved Auto Responders   Select Keyword/Trigger:   SIGNUP   Sender ID:   Business Name   Save     Auto Response Messages   Timing:   Data   1.   Hey, thank you for signing up to our loyalty scheme, and as a thank you use this 30% code LOYAL on your next pur   2.   Hi John - did you buy something nice with your 30% off code? Just to let you know we have some new products   3.   John, did you know that we also sell a great range of footwear? As a loyalty scheme member we will give you 10% | Auto Responders   Auto Responder   Saved Auto Responders   Select Keyword/Trigger:   SIGNUP   Sender ID:   Business Name   Save   Auto Response Messages   Tining:   Oay   1.   Hey, thank you for signing up to our loyalty scheme, and as a thank you use this 30% code LOYAL on your next pur   0   2.   Hi John - did you buy something nice with your 30% off code? Just to let you know we have some new products   7   3.   John, did you know that we also sell a great range of footwear? As a loyalty scheme member we will give you 10% | Home / Auto Responders   Auto Responder   Saved Auto Responders   Select Keyword/Trigger: SIGNUP + Sender ID: Business Name Save   Auto Response Messages   Timing: Day Hour   1. Hey, thank you for signing up to our loyalty scheme, and as a thank you use this 30% code LOYAL on your next pur   0   0   2. Hi John - did you buy something nice with your 30% off code? Just to let you know we have some new products   7   0   3. John, did you know that we also sell a great range of footwear? As a loyalty scheme member we will give you 10%   14   0 | Home / Auto Responders   Auto Responder   Saved Auto Responders   Select Keyword/Trigger: SIGNUP + Sender ID: Business Name Save   Auto Response Messages   Timing: Day   Hu, thank you for signing up to our loyalty scheme, and as a thank you use this 30% code LOYAL on your next pur   Hi John - did you buy something nice with your 30% off code? Just to let you know we have some new products   John, did you know that we also sell a great range of footwear? As a loyalty scheme member we will give you 10% | Auto Responders   Auto Responder   Select Keyword/Trigger:   SIGNUP   Sender ID:   Business Name   Save     Auto Response Messages   Timing:   Day   Hey, thank you for signing up to our loyalty scheme, and as a thank you use this 30% code LOYAL on your next pur   I.   Hey, thank you for signing up to our loyalty scheme, and as a thank you use this 30% code LOYAL on your next pur   I.   Hey, thank you for signing up to our loyalty scheme, and as a thank you use this 30% code LOYAL on your next pur   I.   Hi John - did you buy something nice with your 30% off code? Just to let you know we have some new products   I.   I.   Hi John - did you know that we also sell a great range of footwear? As a loyalty scheme member we will give you 10%   I.   Hi John - we've been friends a while now and just to say thank you for you loyal support here is a special code just | Auto Responders   Auto Responder   Select Keyword/Trigger:   SIGNUP   Sender ID:   Business Name   Save     Auto Response Messages   Timing:   Day   Hey, thank you for signing up to our loyalty scheme, and as a thank you use this 30% code LOYAL on your next pur   O   Hi John - did you buy something nice with your 30% off code? Just to let you know we have some new products   John, did you know that we also sell a great range of footwear? As a loyalty scheme member we will give you 10%   Hi John - we've been friends a while now and just to say thank you for you loyal support here is a special code just | Auto Responder   Select Keyword/Trigger:   SIGNUP   Sender ID:   Business Name   Save | Auto Responder   Saved Auto Responders   Select Keyword/Trigger:   SIGNUP  Sender ID: Business Name    Bave     Auto Response Messages     Timing:   Day   Hey, thank you for signing up to our loyalty scheme, and as a thank you use this 30% code LOYAL on your next pur   I.   Hey, thank you for signing up to our loyalty scheme, and as a thank you use this 30% code LOYAL on your next pur   I.   Hi John - did you buy something nice with your 30% off code? Just to let you know we have some new products   I.   John, did you know that we also sell a great range of footwear? As a loyalty scheme member we will give you 10%   I.   Hi John - we've been friends a while now and just to say thank you for you loyal support here is a special code just |

(just click on autoresponders)

| Home / Auto Responders                                                                                                    |         |          |      |      |        |    |
|----------------------------------------------------------------------------------------------------|---------|----------|------|------|--------|----|
| Auto Responder Saved Auto Responders                                                                                                    |         |          |      |      |        |    |
| Select Keyword/Trigger: SIGNUP 🛊 Sender ID: Business Name                                                                                          |         |          |      |      |        |    |
|                                                                                                    |         |          |      |      |        |    |
| Auto Response Messages                                                                                                    | Timing: | Day      | Hour | Min. | Active |    |
| Auto Response Messages         1. Hey, thank you for signing up to our loyalty scheme, and as a thank you use this 30% code LOYAL on your next pur | Timing: | Day<br>0 | Hour | Min. | Active | ψ× |

Autoresponders are great for easing your workload, write your messages and create your responses for when your customers text your keyword - once setup you don't have to lift a finger, it will all go out automatically. First off you will have to select your keyword (or purchase one) from the dropdown. Then type in your desired sender ID in the field provided, this let's your customer know who the message is from, so we suggest your business name.

(just click on autoresponders)

| Aut | o Response Messages                                                                                                   | Timing: | Day | Hour | Min.    | Acti | ve         |     |    |
|-----|----------------------------------------------------------------------------------------------------|---------|-----|------|---------|------|------------|-----|----|
| 1.  | Hey, thank you for signing up to our loyalty scheme, and as a thank you use this 30% code LOYAL on your next pur      |         | 0   | 0    | 1       |      |            | ₽ 3 | ¢  |
| 2.  | Hi John - did you buy something nice with your 30% off code? Just to let you know we have some new products           |         | 7   | 0    | 0       |      | <b>^</b> - | ÷ ، | ¢  |
| З.  | John, did you know that we also sell a great range of footwear? As a loyalty scheme member we will give you 10%.      |         | 14  | 0    | 0       |      | <b>^</b> - | ₽ 3 | ¢  |
| 4.  | Hi John - we've been friends a while now and just to say thank you for you loyal support here is a special code just. |         | 14  | 0    | 0       |      | ۴          | 3   | ¢  |
|     |                                                                                                    |         |     |      | dd Resp | onse | E          | Sav | re |

Then simply click the 'Add response' button at the bottom of the page, then your response bar will appear and you can type your response directly into the field bar provided.

You will then need to select the time after the response you want the message to be sent out. So in the example above we have the first message going out 1 minute after they text into our keyword. Then our second message goes 7 days out after our first message... The third message goes out 14 days after our second message was sent out.

You can easily reorder your responses by using the arrows on the right of the white response bars, you can also delete and deactivate certain responses.

(just click on autoresponders)

| Auto Responder | Saved Auto Responders              |        |
|----------------|------------------------------------|--------|
| Auto Responder | Number of Responses                | Active |
| SIGNUP         | 4 Edit Delete Reset Export Example |        |
|                |                                    |        |
|                |                                    |        |

To see how auto responders work simply text SIGNUP to 88802 and you will receive the following message bellow:

ОK

By clicking the 'Saved auto responders' tab you will see all your saved autoresponders, and here you can edit, delete, reset or export.

You can also pause an autoresponder by selecting to deactivate it, then just activate when you want/need it.

You can also receive an example of the autoresponder to see how it works, simply click the example button and text in the keyword to 88802.

### Create and manage sub accounts

### (just click on Admin Functions)

| $\bullet \bullet \bullet \bullet \bullet$ |                                        | https://mes                    | ssagebox.textmarketer.c    | :o.uk/#!sendmessage/msg=&to= |                        | Ċ           | <u>ĉ</u> J |
|-------------------------------------------|----------------------------------------|--------------------------------|----------------------------|------------------------------|------------------------|-------------|------------|
| IIII Text Marketer                        |                                        |                                |                            |                              |                        |             | >:         |
|                                           | text marketer<br>We deliver. You save. |                                | ≡ N                        | 1enu 👻 i Documentatio        | n Balance (3,818) Pure | chase ? 💄 🗸 |            |
|                                           | Home / Admin functions                 |                                |                            |                              |                        |             |            |
|                                           | Message                                | Sub Accounts                   | Transac                    | tions Products               |                        |             |            |
|                                           | New Create Delete Credit To            | ransfer Credit Report Login    | Export Expo                |                              |                        |             |            |
|                                           | Sub Accounts Recent Transaction        | ons                            |                            |                              |                        |             |            |
|                                           | Account Name 🔺 🔷 👻                     | Y Username Y Cred              | lits ×                     | Notification Email 🛛 👻       | Notification Mobile Y  |             |            |
|                                           | Bristol office                         | Bristol 2020                   | )                          | john@bristol.co.uk           | 447776444444           |             |            |
|                                           | London office                          | London 8666                    | 5                          | sarah@london.co.uk           | 44774444444            |             |            |
|                                           | Leeds office                           | Leeds 1002                     | 0                          | jane@leeds.co.uk             | 447776444444           |             |            |
|                                           |                                        |                                |                            |                              |                        |             |            |
|                                           |                                        |                                |                            |                              |                        |             |            |
|                                           |                                        |                                |                            |                              |                        |             |            |
|                                           |                                        |                                |                            |                              |                        |             |            |
|                                           |                                        |                                |                            |                              |                        |             |            |
|                                           | α c 1 > »                              |                                |                            |                              |                        |             |            |
|                                           |                                        |                                |                            |                              |                        |             |            |
|                                           |                                        | Enabled<br>International Sends | 3,818<br>Credits Remaining | Sales<br>Sender ID           | 902<br>Account Nu      | mber        |            |

### Create and manage sub accounts

(just click on Admin Functions)

| Home / | Admin fu | inctions |               |                   |                                           |      |              |                               |   |                                      |  |
|--------|----------|----------|---------------|-------------------|-------------------------------------------|------|--------------|-------------------------------|---|--------------------------------------|--|
| essage |          |          | Sub           | Accounts          |                                           | Tran | sactions     | Products                      |   |                                      |  |
| New    | Create   | Delete   | Credit Transf | er Credit Repo    | rt Login (                                |      | <b>xport</b> | Purchase                      |   |                                      |  |
|        |          |          |               |                   |                                           |      |              |                               |   |                                      |  |
| Sub Ac | counts   | Recent   | Transactions  |                   |                                           |      |              |                               |   |                                      |  |
|        | t Name   |          |               | sername           | Y Credit                                  | 5    | / Notifi     | cation Email                  | ~ | Notification Mobile 🗡                |  |
|        | t Name 🦂 |          | ~ U           | sername<br>ristol | <ul> <li>Credits</li> <li>2020</li> </ul> | 5    |              | cation Email<br>bristol.co.uk | ~ | Notification Mobile ×<br>44777644444 |  |

With our clever system you can create and manage sub accounts to your master account. Perfect for big retailers with different branches or shops, recruitment businesses with different agencies or marketing agencies/resellers who want to look after several accounts. Simply click on admin functions, then click create in the toolbar at the top of the page - enter your details and hey presto you have a sub account.

### Create and manage sub accounts

(just click on Admin Functions)

| 🔁 Create                  | ×                                  | ≓ Credit Transfer  | ×                               |
|---------------------------|------------------------------------|--------------------|---------------------------------|
| Company name              | New account company name           | From Account       | TM Test Account (Admin Account) |
| Contact Name              | <b>&amp;</b>                       | Credit to Transfer | 0                               |
| Alert Email               | Email address for alerts           | To Account         | \$                              |
| Alert Mobile              | Mobile phone number for sms alerts |                    |                                 |
| Use this accounts pricing |                                    |                    | × Cancel ✓ OK                   |

Username and password will automatically be created, you can log into the account to change them if required. ALL fields are required.

🗙 Cancel

🗸 OK

To transfer credits between accounts, simply click the credit transfer button in the top toolbar, select the desired accounts and the amount of credits you wish to transfer and press ok.

### Other advanced tools and functions on the Text Marketer system

#### Send text messages to land line numbers

Search "landline" at the site. You can also send texts to land line numbers with your system, following a couple of simple rules.

#### Cancelling a txtUs or Keyword subscribtion

Search "cancel" at the site. There are no long term contracts with txtUs or keywords. You can cancel them at any time, easily in your account. Just click on the Financials section and you will find your Keyword subscribtions at the nottom of the page.

#### Reselling Text Marketer accounts

Search "reseller" at the site. A great way to build a long term business is to resell our services. You grow your client base and received commission for the life of the account.

#### Using the SMS gateway

We have a huge range of tools available for developers to integrate both outgoing and incoming texts. We also include example code at our developers area. Click here to see our developers area.

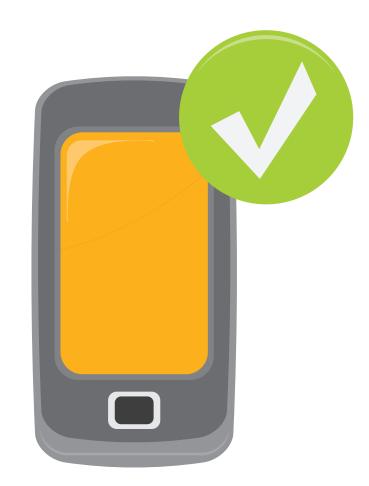